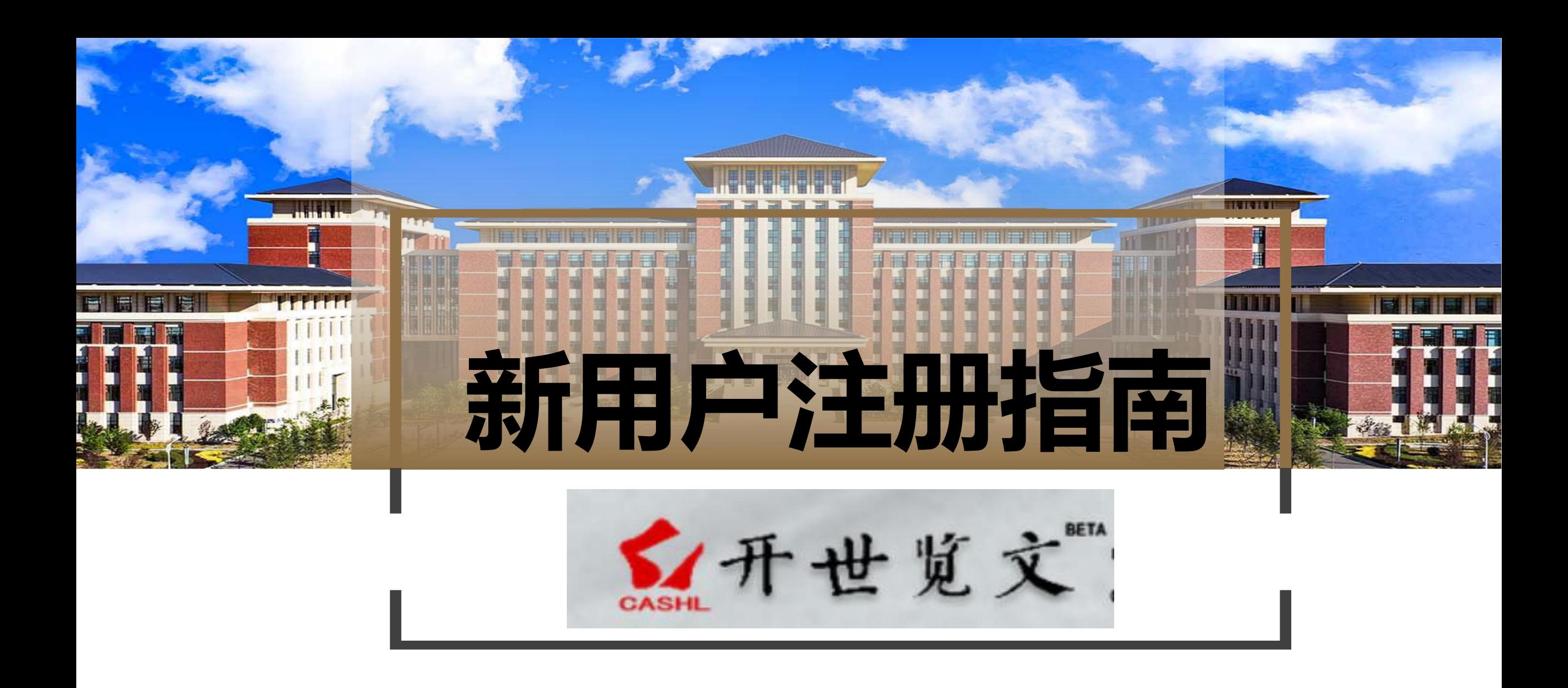

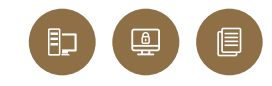

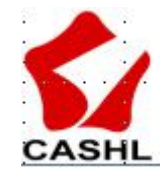

#### 馆际互借平台用户注册须知

#### 用户版权限制

"开世览文"提供的文献复本和电子版文献链接只用于注册用户的个人学习和研究,如果用户将其用于商业用途或非法目 的,一切法律责任由用户本人承担。

"开世览文"为注册用户提供的文献数量的限制:同一本书中提供文献传递的章节不超过全书页数的三分之一;同一用户请 求同一卷期期刊上的文献不可超过4篇并且不超过整本刊页数的三分之一。如果用户无视以上规定,恶意提交申请,CASHL保留 拒绝该请求甚至取消其用户资格的权利。

用户有义务和责任配合CASHL管理中心工作人员处理违反版权的文献传递申请。

#### 新用户注册流程说明

第一步:填写用户基本信息和用户详细信息,其中带红色星号标记的为必填项;

第二步:点击"提交"后进入CASHL馆际互借读者网关注册页面,继续填写相关信息,其中带星号标记的为必填项;请注 意务必正确选择所属学校!

第三步:点击"提交"完成注册。新注册用户需要等待所属学校图书馆的馆际互借员审核身份并确认后,才能提交文献传递 申请。

## **登陆图书馆主页,两个入口可进入馆际互借与文献传递,请使用火狐、谷歌浏览器CASHL**

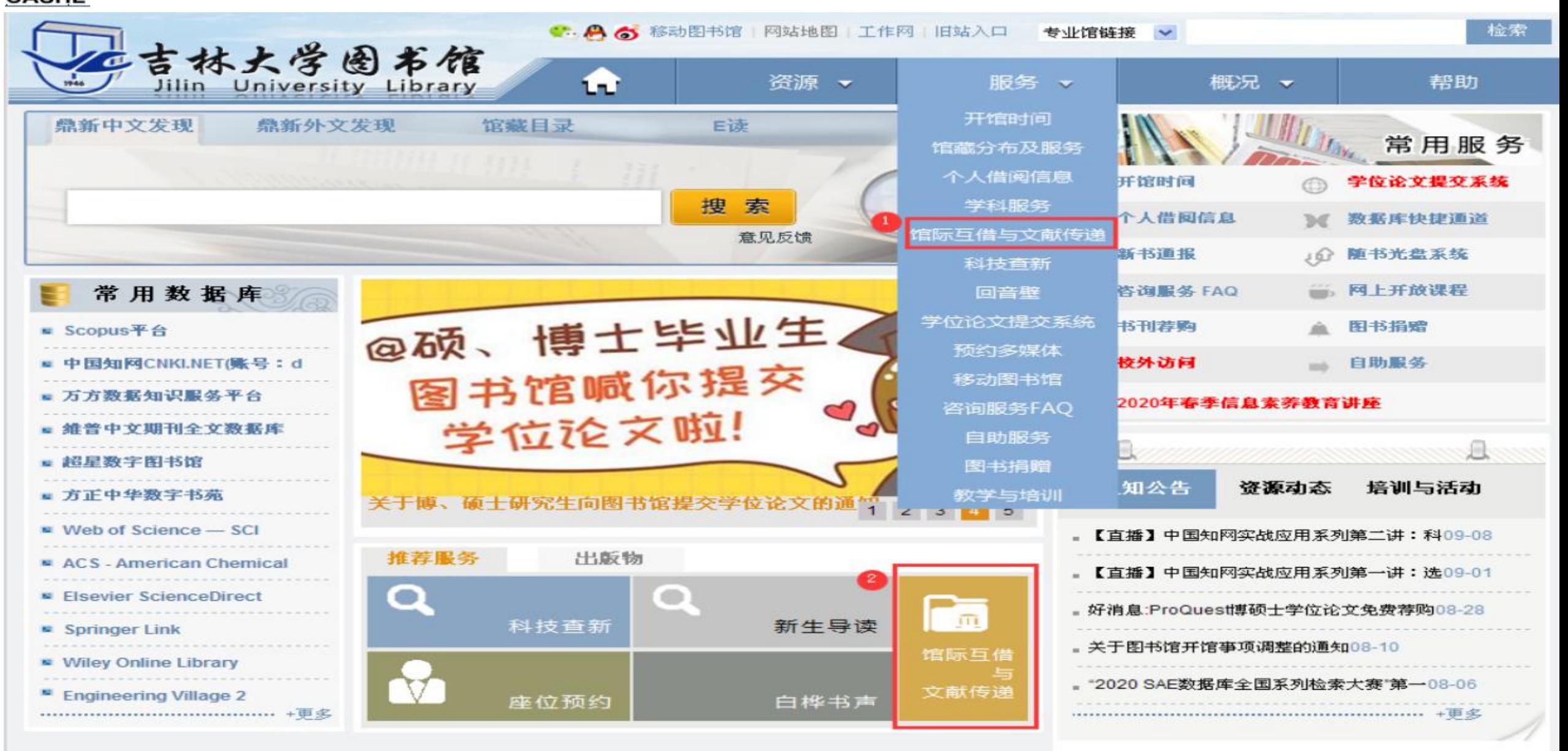

## 2、CASHL馆际互借与文献传递

CASHL(开世览文) 是中国高等院校人文社科文献中心简称。文献传递内容包括国内高校收藏的人文社科类期刊、图

书、区域文献(日文、韩文、俄文)、大型特藏等。

我校读者只需登陆CASHL主页,注册CASHL直通车用户,待馆员审核通过后,即可自主检索文献,进行馆际互借与

文献传递申请。

CASHL登录网址: http://www.cashl.edu.cn

"CASHL用户注册及图书借阅说明.pdf

### 3. 国际图书互借业务

为提高外文图书对我校科研的保障作用,图书馆向OCLC(联机计算机图书馆中心,总部设在美国的俄亥俄州)申 请开通国际图书互借业务,可面向全球OCLC成员馆借阅图书,不出校园,就能够借阅到全球范围的文献资源,为读者 提供更广阔的知识共享平台。

本服务读者需承担图书返回服务馆的物流费用,从服务馆邮寄到本馆的费用由我校图书馆来承担。

国际互借的到书时间比较长,一般20天至1个月,并且成功率不定。

四国际互借申请表.doc

申请表填好完成后发送至 ill jlu@jlu.edu.cn, 联系电话: 85166865 李老师

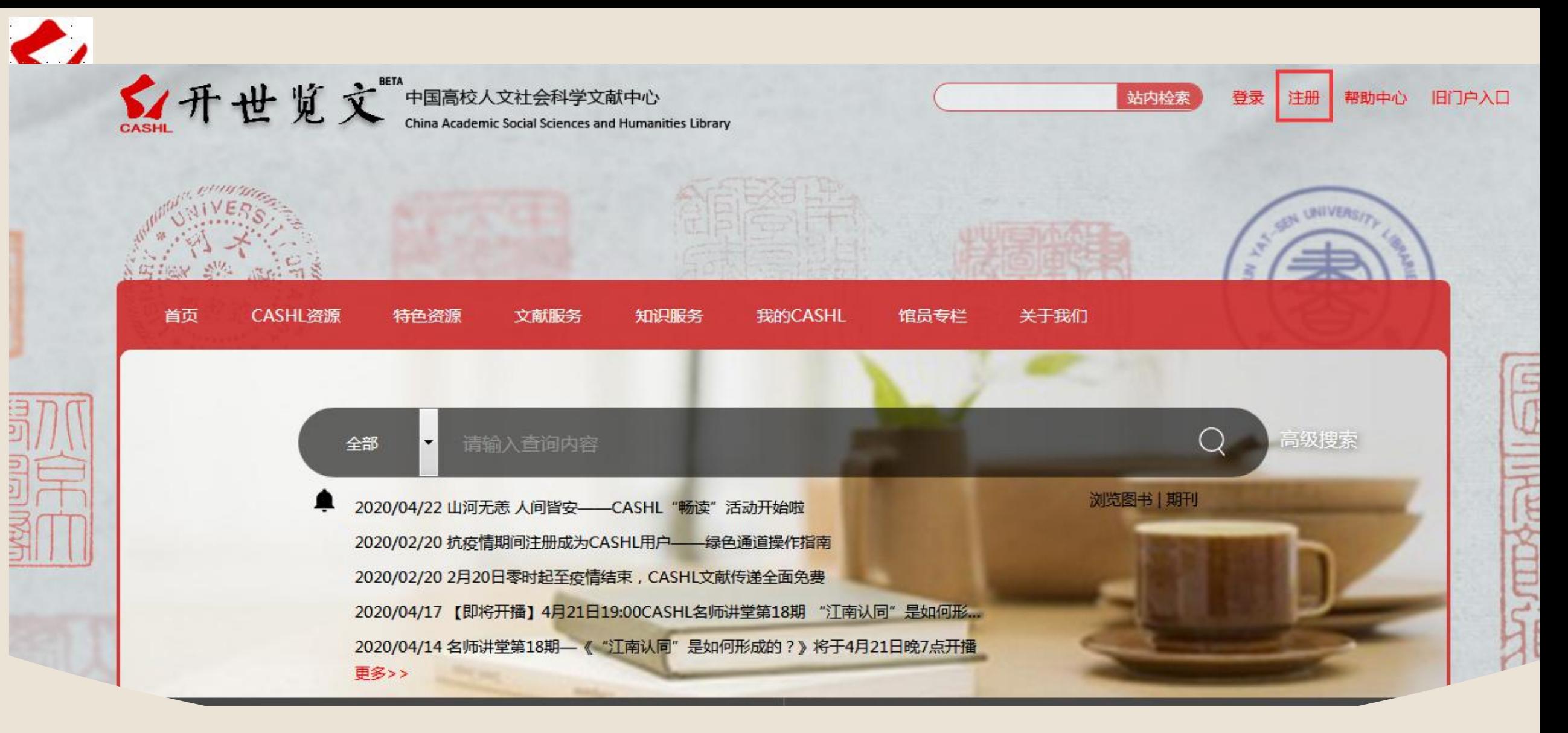

# 登陆开世览文http://www.cashl.edu.cn,点击网页右上角的"注册"

**。**

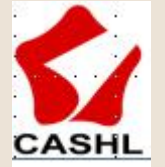

#### 用户注册

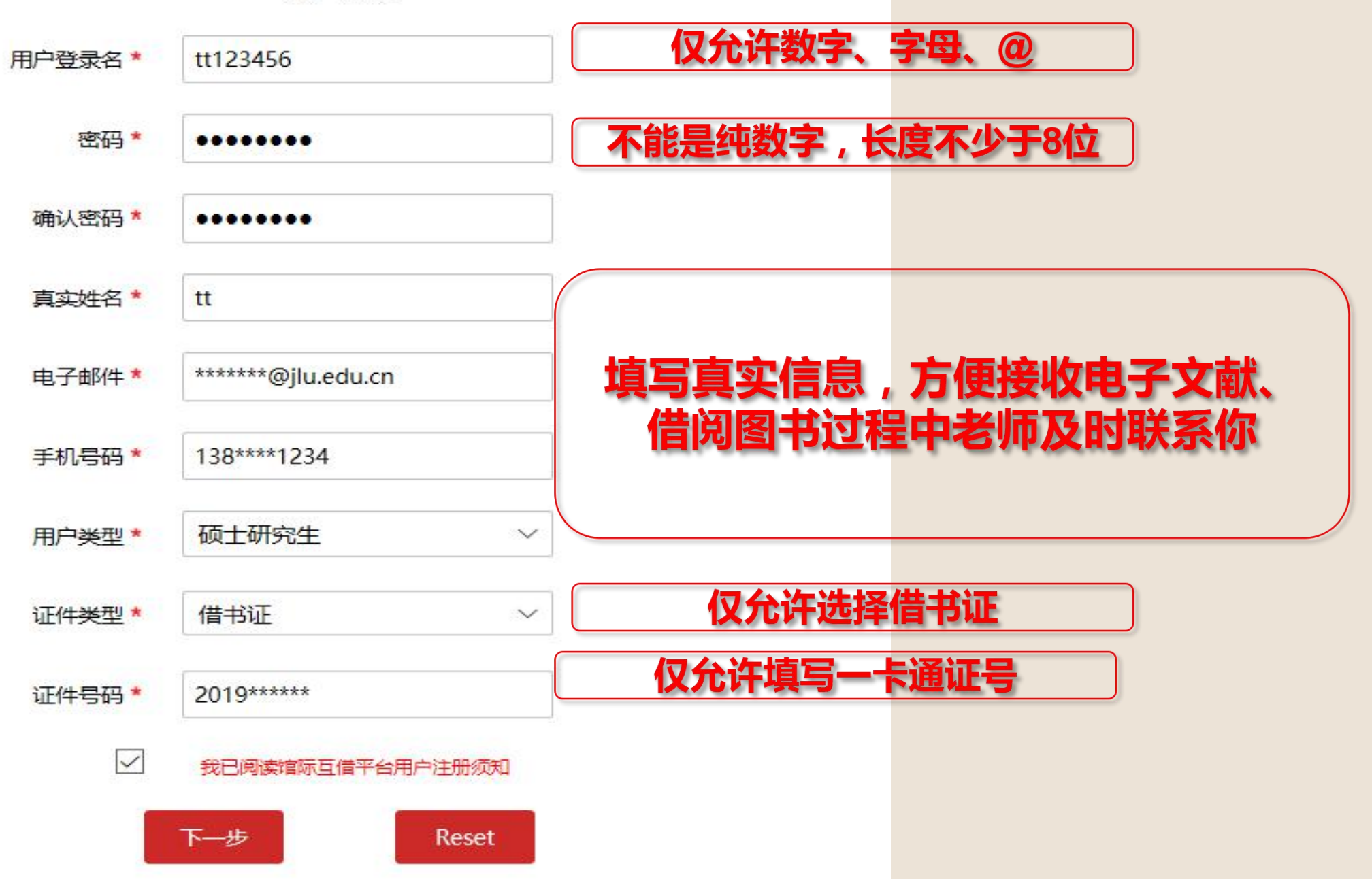

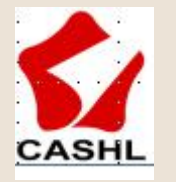

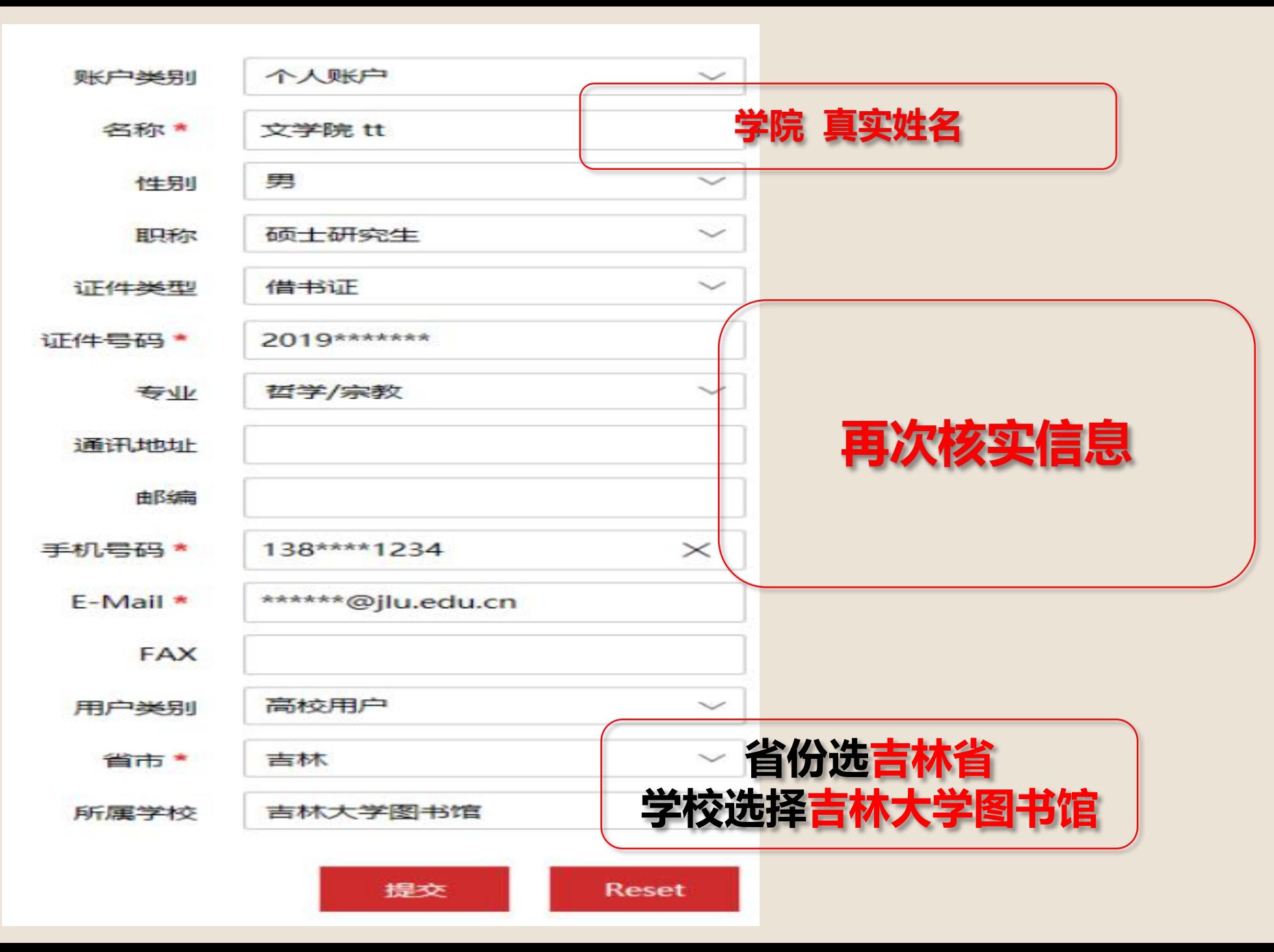

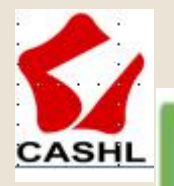

帐户注册信息提交成功,随后在您注册的邮箱中将收到一封有关注册信息的邮件,请牢记此邮件中的信息并携带相关证件到本馆馆际互借员处进行 确认馆际互借员确认后,会发送确认通知到您的邮箱,请注意查收!

1个工作日会通过新用户确认申请,如长时间不通过请电话或者通过QQ群联系老师 电话: 85166865、85155455

QQ群:吉林大学学生馆际互借 64016228 (学生) 吉林大学教师馆际互借 298162274 (教师)

> 吉大图书馆咨询1群 48514775 吉大图书馆咨询2群 385331722 吉大图书馆咨询3群 228702483 吉大图书馆咨询4群 333650812 吉大图书馆咨询5群 484574922 吉大图书馆咨询6群 829370438

注:入群实名制,备注请标明一卡通号及本人姓名,方可批准入群,进群后请修改群名片, 院名+本人姓名 群名片格式:院名+入学年+本人姓名( 学生 ) (教师)

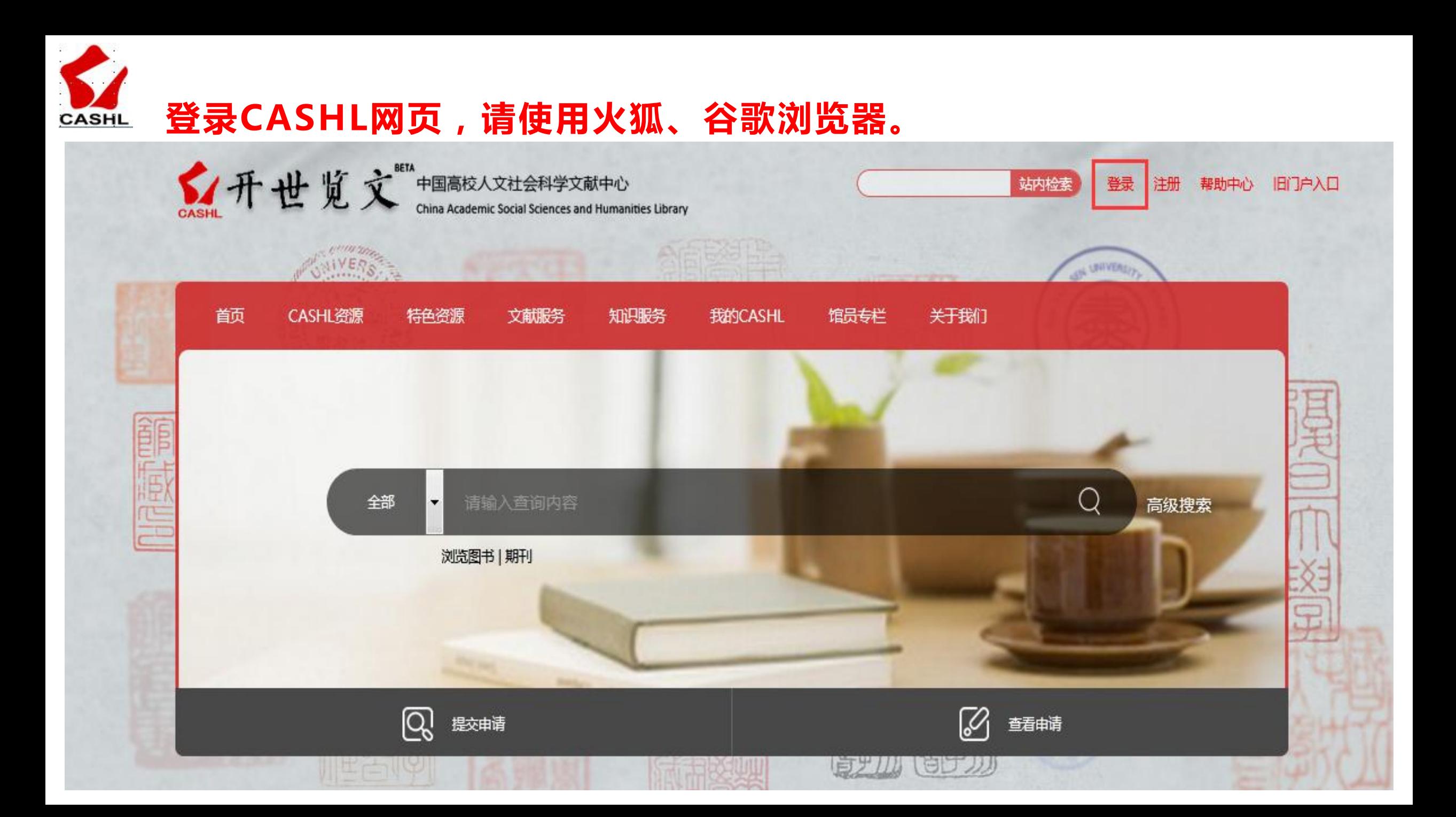

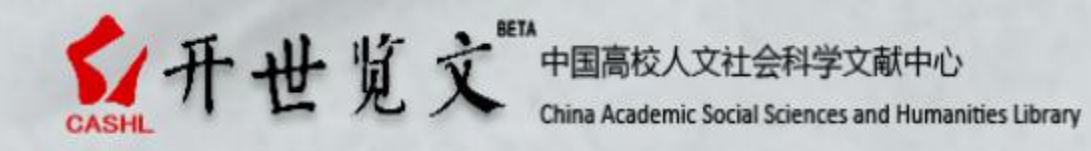

特色资源

 $\check{~}$ 

ලු

文献服务

请输入查询内容

浏览图书 | 期刊

提交申请

知识服务

我的CASHL

首页

CASHL资源

全部

站内检索 | tt123456 欢迎来到CASHL 退出 帮助中心 旧门户入口

UNIVERS.

Q

高级搜索

关于我们

Ø

查看申请

馆员专栏

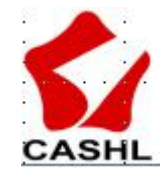

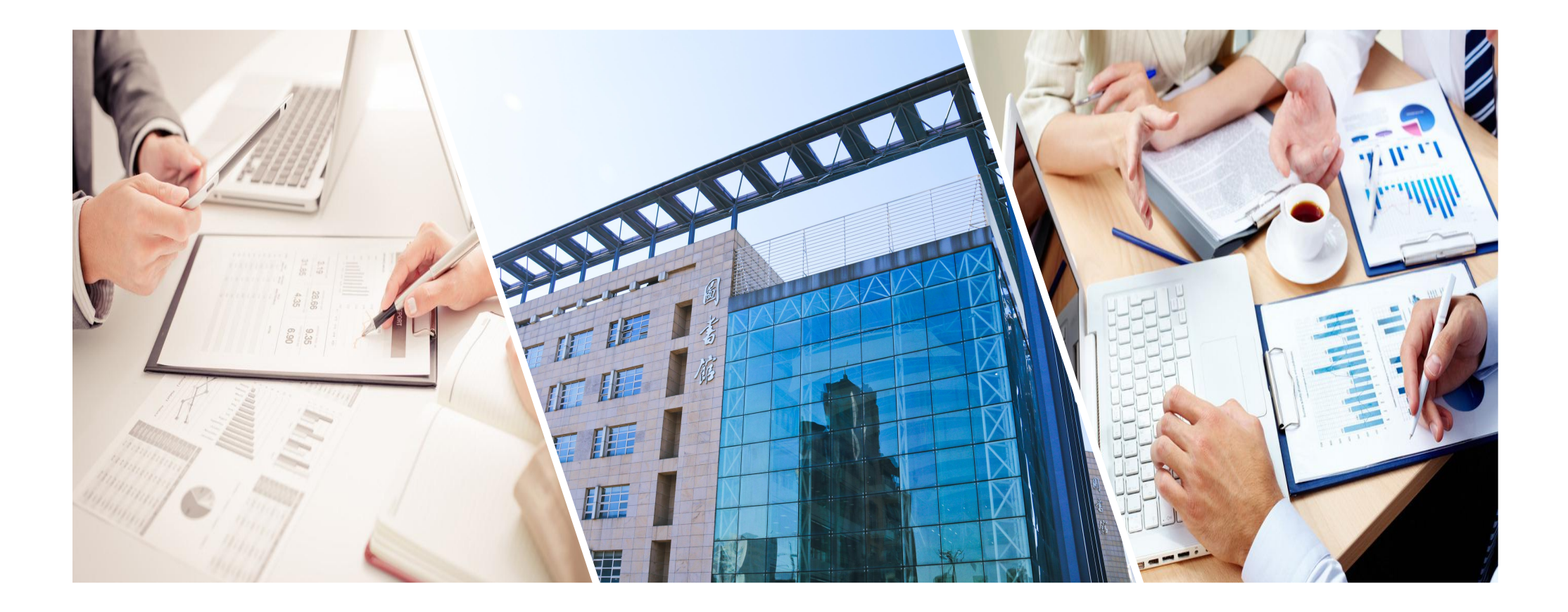

# 欢迎使用CASHL资源